# **SALT2 Training Documentation**

**David Jones, Rick Kessler**

**Aug 21, 2023**

# **CONTENTS**

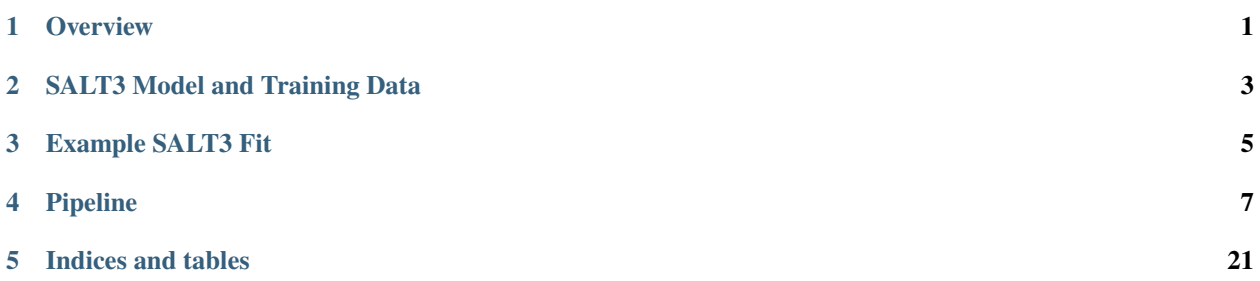

# **OVERVIEW**

<span id="page-4-0"></span>SALT is a model of Type Ia supernovae (SNe Ia) that accounts for spectral variations as a function of shape and color [\(Guy et al., 2007;](https://ui.adsabs.harvard.edu/abs/2007A%26A...466...11G/abstract) [Guy et al., 2010;](https://ui.adsabs.harvard.edu/abs/2010A%26A...523A...7G/abstract) [Betoule et al., 2014\)](https://ui.adsabs.harvard.edu/abs/2014A%26A...568A..22B/abstract). With SALTShaker we have developed an open-source model training framework and created the "SALT3" model. We more than doubled the amount of photometric and spectroscopic data used for model training and have extended the SALT framework to 11,000 Angstroms. In the coming years, SALT3 will make use of data from the Vera Rubin Observatory, and the *Nancy Grace Roman Space Telescope* and can be re-trained easily in the coming years as more SN Ia data become available.

Please report bugs, issues and requests via the [SALTShaker GitHub page.](https://github.com/djones1040/SALTShaker/issues)

# **SALT3 MODEL AND TRAINING DATA**

<span id="page-6-0"></span>The latest version of the SALT3 model has been released in:

[Taylor et al., 2023, MNRAS, 520, 5209T](https://ui.adsabs.harvard.edu/abs/2023MNRAS.520.5209T/abstract)

This model includes full re-calibration of the SALT3 training data [\(Brout et al., 2021\)](https://arxiv.org/abs/2112.03864) to match SALT training sets used in the [Pantheon+ analysis.](https://ui.adsabs.harvard.edu/abs/2022ApJ...938..113S/abstract) Other SALT3 publications include:

- [Pierel et al., 2021, ApJ, 911, 96P:](https://ui.adsabs.harvard.edu/abs/2021ApJ...911...96P/abstract) model-independent simulation framework for SALT3 validation.
- [Kenworthy et al., 2021, ApJ, 923, 265K:](https://ui.adsabs.harvard.edu/abs/2021ApJ...923..265K/abstract) SALT3 model and SALTShaker framework.
- [Pierel et al., 2022, ApJ, 939, 11P:](https://ui.adsabs.harvard.edu/abs/2022ApJ...939...11P/abstract) A near-infrared extension to the SALT3 model.
- [Dai et al., 2023, ApJ, in press:](https://ui.adsabs.harvard.edu/abs/2022arXiv221206879D/abstract) SALT3 model validation with extensive simulations and full training pipeline.
- [Jones et al., 2023, ApJ, in press:](https://ui.adsabs.harvard.edu/abs/2022arXiv220905584J/abstract) a host-galaxy mass-dependent SALT3 model.

The latest SALT3 model files are linked [here.](_static/salt3-f22.tar.gz) SALT3 light curve fits can be performed using [sncosmo](https://sncosmo.readthedocs.io/en/latest/) (currently the [latest version](https://github.com/sncosmo/sncosmo) on GitHub is required) or [SNANA](https://snana.uchicago.edu/) with the SALT3.K21 model, with a brief sncosmo example given below.

The latest SALT3 training data is also fully public and included [here.](_static/SALT3TRAIN_K21-Frag.tgz) This release includes all photometry and spectra along with everything required to run the code. Once SALTShaker has been installed via the instructions in *[Installation](#page-10-1)*, the SALT3 model can be (re)trained following the instructions in *[Getting Started Quickly](#page-11-0)*.

### **THREE**

# **EXAMPLE SALT3 FIT**

<span id="page-8-0"></span>Fitting SN Ia data with SALT3 can be done through the sncosmo or SNANA software packages. With sncosmo, the fitting can be performed in nearly the exact same way as SALT2. Here is the example from the sncosmo documentation, altered to use the SALT3 model. First, install the latest version of sncosmo; SALT3 is included beginning in version 2.5.0:

conda install -c conda-forge sncosmo

or:

pip install sncosmo

Then, in a python terminal:

```
import sncosmo
data = sncosmo.load_example_data()
model = sncosmo.Model(source='salt3')
res, fitted_model = sncosmo.fit_lc(data, model,
                                  ['z', 't0', 'x0', 'x1', 'c'],
                                  bounds={'z': (0.3, 0.7)}sncosmo.plot_lc(data, model=fitted_model, errors=res.errors)
```
**FOUR**

# **PIPELINE**

<span id="page-10-0"></span>In [Dai et al., 2023](https://ui.adsabs.harvard.edu/abs/2022arXiv221206879D/abstract) we present a pipeline to fully test and validate the SALT3 model in the context of cosmological measurements. Defails are given in *[Running the Pipeline](#page-19-0)*.

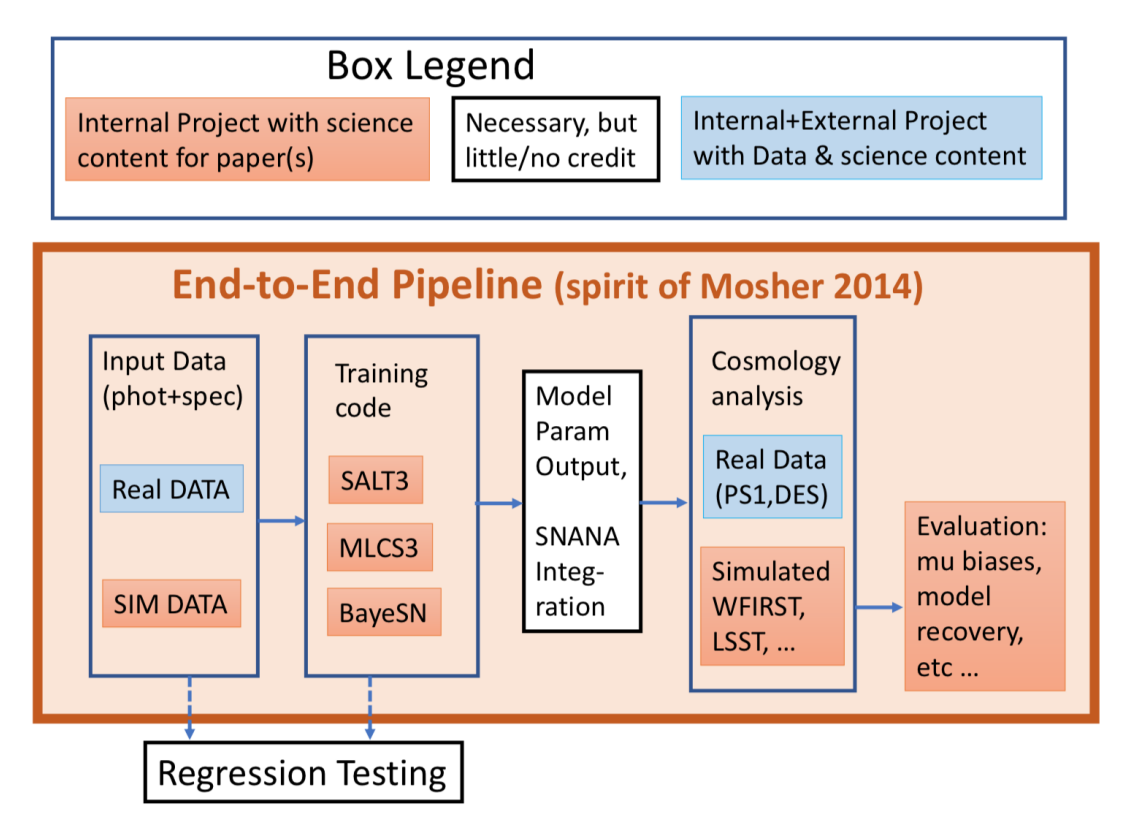

# <span id="page-10-1"></span>**4.1 Installation**

# **4.1.1 Install from PyPI**

SALTShaker can be installed with PyPI, but jax might need to be installed separately via conda first:

```
conda create -n saltshaker python=3.10
conda activate saltshaker
conda install -c conda-forge jax
pip install saltshaker-sn
```
Check out *[Getting Started Quickly](#page-11-0)* to start using SALTShaker.

### **4.1.2 Install from GitHub**

To install via GitHub:

```
git clone https://github.com/djones1040/SALTShaker.git
```
If you wish, create an isolated conda environment for the code:

```
conda create -n saltshaker python=3.10
conda activate saltshaker
conda install -c conda-forge jax
```
Finally, install the code with:

```
cd SALTShaker
pip install .
```
# <span id="page-11-0"></span>**4.2 Getting Started Quickly**

To make it easy to run the latest SALTShaker training, the *trainsalt -g* command downloads and unpacks the training data/config files into a local directory called *saltshaker-latest-training*. You can run the full training (takes a few hours) with the following commands:

```
conda activate saltshaker
trainsalt -g
cd saltshaker-latest-training
trainsalt -c traingradient.conf
```
Training results will be in the *output/* directory.

# **4.3 Spectroscopic and Photometric Training Data**

SALTShaker input files use [SNANA](http://http://snana.uchicago.edu/) format, which allows easy synergy between model training and SN simulations, light-curve fitting, and systematic uncertainty estimation. The SNANA-formatted data necessary for training includes photometry, spectroscopy, and filter functions/photometric system information.

For photometry and spectroscopy, a number of light curves and spectra are provided in the examples/ SALT3TRAIN\_K21\_PUBLIC/ directory for training. Light curves and spectra are combined into a single file. The training data themselves are described in Kenworthy et al., 2021.

For the photometric information, so-called "kcor" files - which confusingly contain no *k*-corrections - are given in the examples/SALT3TRAIN\_K21\_PUBLIC/kcor directory. These FITS-formatted files define the photometric system associated with each survey that comprises the training sample. The SNANA function kcor.exe will create these files from the .input files in the same directory if anything needs to be adjusted. "kcor" files contain filter transmission functions, AB, BD17, or Vega spectra depending on the photometric system of the data, zeropoint offsets, and optional shifts to the central wavelength of each filter.

#### <span id="page-12-0"></span>**4.3.1 Photometry and Spectroscopy Format**

[SNANA](http://http://snana.uchicago.edu/) file format consists of a number of header keys giving information about each SN, followed by photometry and spectroscopy.

An example of the minimum required header is below:

```
SURVEY: FOUNDATION
SNID: ASASSN-15bc
RA: 61.5609874
DEC: -8.8856098
MWEBV: 0.037 # Schlafly & Finkbeiner MW E(B-V)
```
Below the header, the photometry is included in the following format:

NOBS: 64 NVAR: 7 VARLIST: MJD FLT FIELD FLUXCAL FLUXCALERR MAG MAGERR OBS: 57422.54 g VOID 21576.285 214.793 16.665 0.011 OBS: 57428.47 g VOID 30454.989 229.733 16.291 0.008 OBS: 57436.55 g VOID 26053.054 253.839 16.460 0.011 OBS: 57449.46 g VOID 11357.888 158.107 17.362 0.015 ... END\_PHOTOMETRY:

The SALT3 training code only reads the MJD, FLT (filter), FLUXCAL, and FLUXCALERR values. FLUXCAL and FLUXCALERR use a zeropoint of 27.5 mag.

The beginning of the spectroscopy section is identified by the following header lines:

NVAR\_SPEC: 3 VARNAMES\_SPEC: LAMAVG FLAM FLAMERR

Where the columns are wavelength (angstrom), flux (erg/cm^2/s/A), and flux uncertainty (not currently used). Each spectrum has the following format:

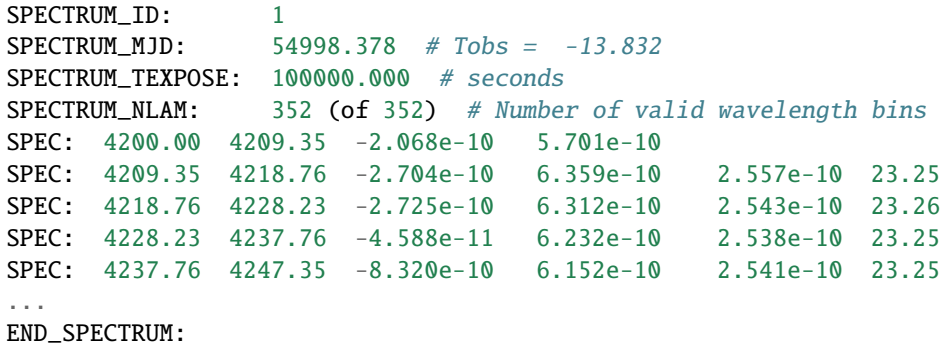

# **4.4 Training the SALT3 Model**

usage:

trainsalt -c <configfile> <options>

Although there are a number of training configuration files in the examples/ directory, the simplest way to train the SALT3.K21 model with all data and spectra and with the latest calibrations is to use the configuration files and data in the examples/SALT3TRAIN\_K21\_PUBLIC directory.

To train the SALT3.K21 model, run:

```
trainsalt -c Train_SALT3_public.conf
```
This directory contains all the lightcurves, spectra, and filter definition files needed to train the model, with outputs in the output directory.

The training is slow given the large data volume and takes approximately 1 to 1.5 days, but can be sped up with a couple reasonable choices. The first is changing the steps\_between\_errorfit argument to estimate model uncertainties less frequently, as uncertainty estimation (~4.5 hours) is the slowest component of the code:

trainsalt -c Train\_SALT3\_public.conf --steps\_between\_errorfit 15

Another option is to bin the spectra, which will reduce the amount of spectroscopic data points by an order of magnitude:

trainsalt -c Train\_SALT3\_public.conf --binspec True

This should not result in any noticeable difference to the model surfaces but hasn't yet been tested fully. Additional speed and memory usage improvements are currently in progress.

### **4.4.1 SALT3 Training Configuration Options**

See the examples/SALT3TRAIN\_K21\_PUBLIC/Train\_SALT3\_public.conf file and the examples/ SALT3TRAIN\_K21\_PUBLIC/training.conf files for the full list of training options. Two configuration files are used with the goal that users should rarely have to modify the default training.conf options. Descriptions of each option are given below.

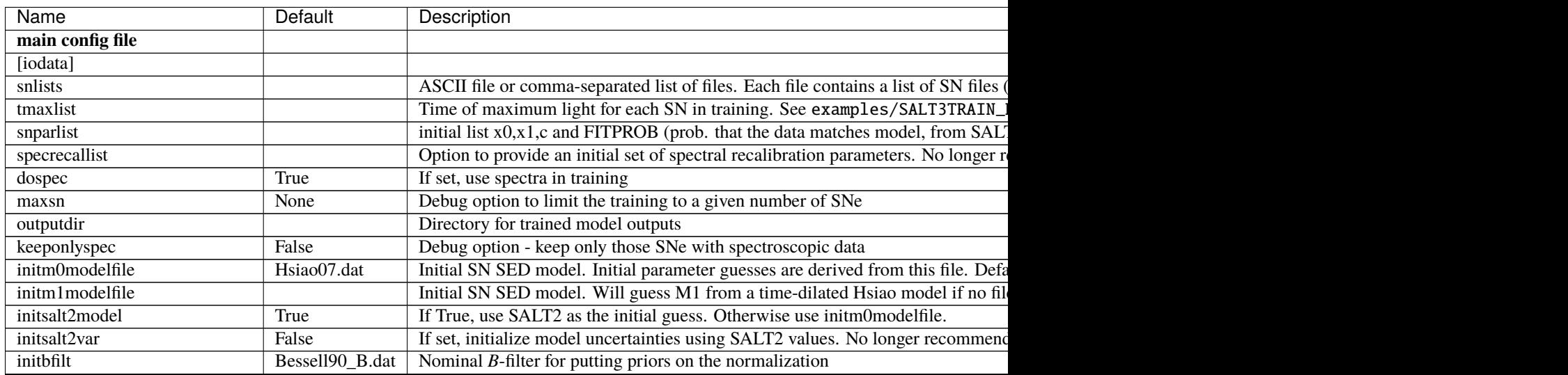

Table 1 – continued from previous page

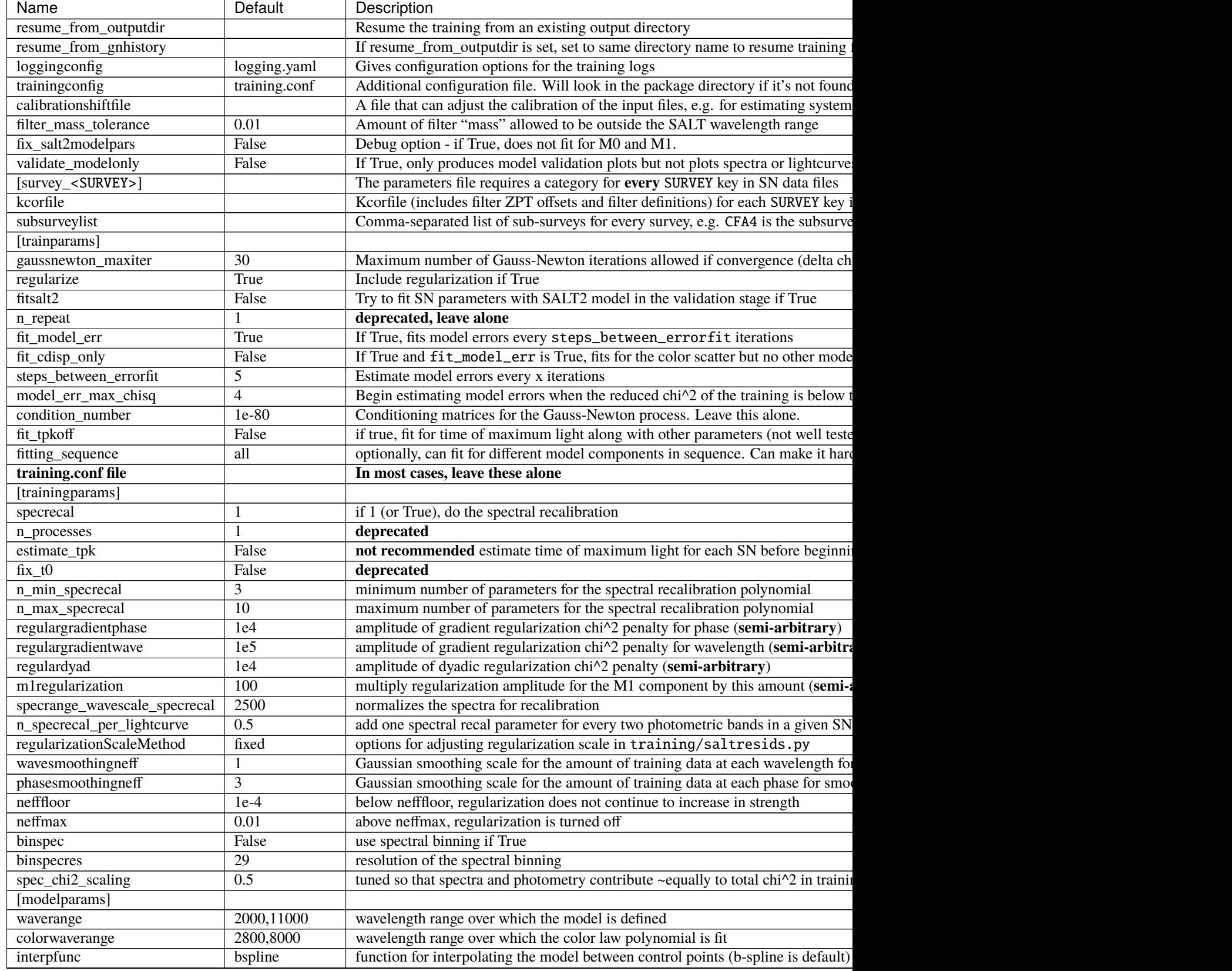

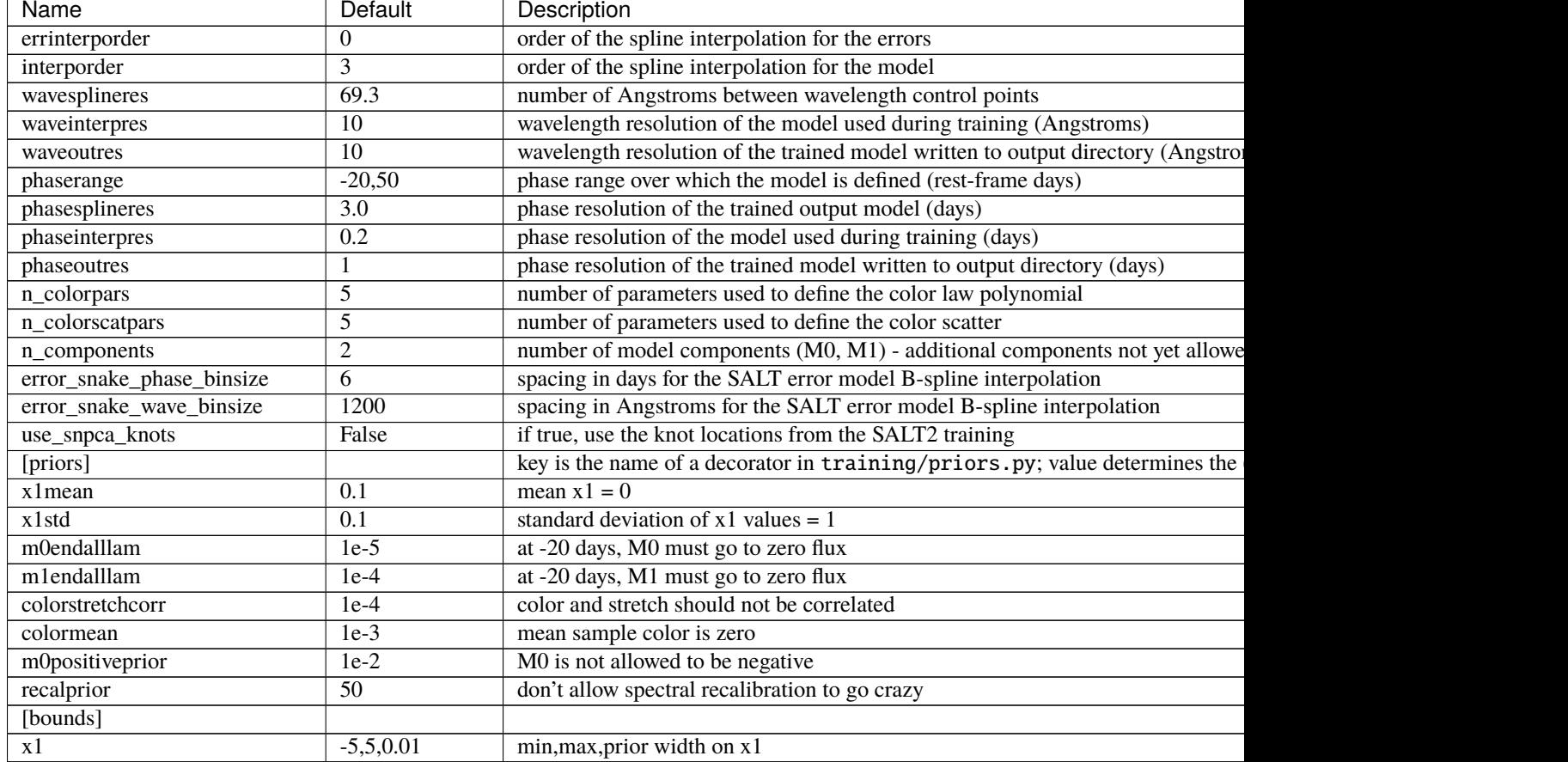

Table 1 – continued from previous page

# **4.5 Flexible Simulated Data with BYOSED**

# **4.5.1 "Build Your Own" SED**

The BYOSED framework allows any spectrophotometric model to be used as the underlying template to generate simulated Type Ia light curve data with SNANA. This framework is published in [Pierel et al., 2021.](https://ui.adsabs.harvard.edu/abs/2020arXiv201207811P/abstract) By default, this model is the Hsiao+07 model (initfiles/Hsiao07.dat). This can be replaced by any model.

### **4.5.2 Param File Basics**

The only file to set up is the BYOSED.params file. This contains the general aspects of the simulated SN you want to create using BYOSED, and any warping effects you want to add in. This file is separated into the following required and optional sections:

#### **[MAIN]**

#### **(Required)**

This section contains **SED\_FILE** (name of SED file), as well as **MAGSMEAR** (magnitude smearing) and **MAGOFF** (magnitude offsets) definitions to be applied to the base SED defined by sed\_file. You may also define **CLOBBER** and **VERBOSE** flags here as well. This section may look like the following:

[MAIN]

```
SED_FILE: Hsiao07.dat
MAGSMEAR: 0.0
MAGOFF: 0.0
```
#### **[FLAGS]**

#### **(Optional)**

This section allows you to simply turn warping effects defined in the next section(s) on and off. If this section exists, then it supersedes later sections and defines the warping effects to be used. If it does not exist, all defined warping effects are used. Adding this onto the **[MAIN]** section, the params file might now look like the following:

#### [MAIN]

```
SED_FILE: Hsiao07.dat
MAGSMEAR: 0.0
MAGOFF: 0.0
[FLAGS]
```
COLOR: True STRETCH: True HOST\_MASS: False

In this case, a magnitude smearing of 0.1 would be applied to the Hsiao model at all wavelengths, and some color and stretch effects are applied as well based on functions you will define in the next sections.

### **4.5.3 Warping Effects**

The following sections contain all of the various wavelength/phase dependent effects that you want to apply to your SED. In this case, based on the **[FLAGS]** section, you must have a "COLOR" section and a "STRETCH" section. You can name effects whatever you want **with the exception of a "color law" effect, which must be named \*\*"COLOR"**, as long as the name of your section and the corresponding name in the **[FLAGS]** section are identical. Creating a warping effect section requires the following variables in no particular order:

- 1. DIST\_PEAK
- The PEAK of an (a)symmetric Gaussian that will define the distribution for the scale parameter
- 2. DIST\_SIGMA
- The "low" and "high" standard deviations of the same distribution
- 3. DIST\_LIMITS
- The lower and upper cutoff you would like for the same distribution
- 6. DIST\_FUNCTION
- A file name to be read that contains a list of phase, wave, value like the following:

```
#p w v
-20 1000 25.75805
-20 1010 25.64852
-20 1020 25.53899
-20 1030 25.42946
-20 1040 25.31993
-20 1050 25.2104
     ...
```
You must now define a section for each warping effect, with these variables. For our current example, where I have defined color and stretch effects in my **[FLAGS]** section, I must define these two sections. If I do not define a **[FLAGS]** section, then whatever sections that exist apart from the **[MAIN]** section are assumed to be warping effects. One such section might look like the following:

[COLOR]

```
WARP_FUNCTION: color_func.dat
DIST_PEAK: 0.0
DIST_SIGMA: 0.07 0.1
DIST_LIMITS: -0.3 0.3
```
All together, after adding in the stretch section as well, a **BYOSED.params** file might look something like this:

[MAIN]

```
SED_FILE: Hsiao07.dat
MAGSMEAR: 0.0
MAGOFF: 0.0
[FLAGS]
COLOR: True
STRETCH: True
HOST MASS: False
```
(continues on next page)

(continued from previous page)

[COLOR]

```
WARP_FUNCTION: color_func.dat
DIST_PEAK: 0.0
DIST_SIGMA: 0.07 0.1
DIST_LIMITS: -0.3 0.3
[STRETCH]
WARP_FUNCTION: stretch_func.dat
```
DIST\_PEAK: 0.5 DIST\_SIGMA: 1.0 0.7 DIST\_LIMITS: -2.5 2.5

Or, if you do not define a flags section, color and stretch will automatically be used as warping effects with the following **BYOSED.params** file:

[MAIN]

```
SED_FILE: Hsiao07.dat
MAGSMEAR: 0.0
MAGOFF: 0.0
[COLOR]
WARP_FUNCTION: color_func.dat
DIST_PEAK: 0.0
DIST_SIGMA: 0.07 0.1
DIST_LIMITS: -0.3 0.3
[STRETCH]
WARP_FUNCTION: stretch_func.dat
DIST_PEAK: 0.5
DIST_SIGMA: 1.0 0.7
DIST_LIMITS: -2.5 2.5
```
### **4.5.4 Final Notes**

Now you can replace the Hsiao template with your own template SED, and start adding in warping effects. This warping process is designed so that as many effects as you would like can be included. Anything but a color effect (which should affect the final SED as a function of wavelength and possibly phase) is applied additively, while the color effect is applied multiplicatively. This is similar to the existing SALT2 framework. For the example file above, the final flux would look like this

$$
F(\lambda, \phi) = A \Big[ H(\lambda, \phi) + S(\lambda, \phi)s \Big] \times 10^{-0.4 C(\lambda, \phi)c}
$$

Where here F is the final flux, H is the Hsiao template, S is the defined stretch function, C is the defined color function, s is the scale parameter pulled from the distribution defined for the stretch function, and c is the scale parameter pulled from the distribution defined for the color function. In principle this could look like the following if you had N such effects:

$$
F(\lambda, \phi) = A \Big[ H(\lambda, \phi) + X_1(\lambda, \phi) x_1 + X_2(\lambda, \phi) x_2 + ... + X_N(\lambda, \phi) x_N \Big] \times 10^{-0.4 C(\lambda, \phi)c}
$$

#### **4.5.5 Example Files**

These are example files that can be used for your sed\_file and BYOSED.params. The color and stretch functions are defined by accompanying color and stretch files.

# <span id="page-19-0"></span>**4.6 Running the Pipeline**

#### **4.6.1 Pipeline Discription**

The SALT3 Training pipeline consists of several procedures that will be run in series. The pipeline modifies a base input file to create a customized one and calls the external program with the customized input. Details are described below and the pipeline will be described and published in Dai et al. (in prep.).

#### **4.6.2 Param File**

#### **General Structure**

Each section in the param file defines one procedure in the pipeline. The gerenal structure is as follows:

```
[Procedure Name] ([byosed], [simulation], [training], [lcfitting], [cosmology], ...)
# external program to call
pro =
# arguments for the external program
proargs =
# base input location
baseinput =
# define the section (optional), key and value to be added or changed from the base input
set_key= [NCOL] # 2 if no section or 3 if section exists in the config file
    [SECTION1] [KEY] [VALUE]
    [SECTION2] [KEY2] [VALUE2]
    [SECTION2] [KEY3] [VALUE3]
```
#### **Batch mode**

The pipeline supports batch submission for certain stages (e.g. simulation, lcfitting, ...)

set *batch=True* under that stage.

### **4.6.3 Running the Pipeline**

#### **The pipeline class**

The pipeline can be run using the SALT3pipe class. In the examples/pipelinetest directory, you can run the pipeline with the following commands:

```
from salt3.pipeline.pipeline import *
pipe = SALT3pipe(finput='sampleinput.txt')
pipe.build()
pipe.configure()
pipe.run()
```
#### **Building the pipeline with selected stages**

The build method need to be called before configure and run The default pipeline includes all the stages. Currently they are ['byosed','sim','train','lcfit','getmu','cosmofit'] or ['data','train','lcfit', 'getmu','cosmofit'], depending on the value of the data option. This can be set simply by

pipe.build()

The option data can be turned on/off to use data/sims, for example:

pipe.build(data=False)

The default value is data=True

To specify or skip certain stages, set the option mode='customize', and specify/skip stages using onlyrun/skip. Note that the only one of the options can be set.

pipe.build(data=False,mode='customize',onlyrun=['lcfit','getmu','cosmofit'])

Once the build method is called, the configure method need to be called following it so that the input files are properly configured.

#### **Connecting the input/output of different stages using the 'glue' method**

The glue method can be called so that the input and output of the gluing stages are properly connected. This will overwrite the config (input) files of the stages and should be called after configure.

pipe.glue(['sim','train'])

For some stages that are connected with multiple stages, the on option specify what input/output files to glue on:

```
pipe.glue(['train','lcfit'],on='model')
```
pipe.glue(['sim','lcfit'],on='phot')

#### **Running the pipeline**

After calling build and glue, call the run method the execute the pipeline:

pipe.run()

Note the build, configure, glue and run methods can be called multiple times to build a customized pipeline. Keep in mind each time configure is called, it modifies the config (input) file of certain stages in specified in build; and each time glue is called, it overwrites the existing config (input) file. So these methods should be called logically given how the pipeline is run.

The following example will run the Simulation and Training stages first with their input/output properly connected, then run the LCfitting, Getmu, and Cosmofit stages. Since to glue Training and Lcfitting (lcfitting using the trained model), the training code need to be run first so that the trained model files exist.

```
def test_pipeline():
   pipe = SALT3pipe(finput='sampleinput.txt')
   pipe.build(data=False,mode='customize',onlyrun=['byosed','sim','train'])
   pipe.configure()
   pipe.glue(['sim','train'])
   pipe.run()
   pipe.build(data=False,mode='customize',onlyrun=['lcfit','getmu','cosmofit'])
   pipe.configure()
   pipe.glue(['train','lcfit'],on='model')
   pipe.glue(['sim','lcfit'],on='phot')
   pipe.glue(['lcfit','getmu'])
   pipe.glue(['getmu','cosmofit'])
   pipe.run()
```
### **4.6.4 Running the Pipeline using the** *runpipe.py* **utility [batch submission supported]**

Currently the *runpipe.py* utility is under *salt3/pipeline/*. We plan to pre-install it in the future.

#### **Using** *runpipe.py*

To use the utility, first define the environmental variable *MY\_SALT3\_DIR*:

export MY\_SALT3\_DIR='THE\_SALT3\_DIRECTORY'

Then in the terminal call:

```
python $MY_SALT3_DIR/SALT3/salt3/pipeline/runpipe.py -[OPTIONS] [OPTVALUES]
```
To see the currently available options, use

python \$MY\_SALT3\_DIR/SALT3/salt3/pipeline/runpipe.py --help

```
usage: runpipe.py [-h] [-c PIPEINPUT] [--mypipe MYPIPE]
                [--batch_mode BATCH_MODE] [--batch_script BATCH_SCRIPT]
                [--randseed RANDSEED] [--fseeds FSEEDS] [--num NUM]
                [--norun]
Run SALT3 Pipe.
optional arguments:
 -h, --help show this help message and exit
 -c PIPEINPUT pipeline input file
 --mypipe MYPIPE define your own pipe in yourownfilename.py
 --batch_mode BATCH_MODE
                      >0 to specify how many batch jobs to submit
 --batch_script BATCH_SCRIPT
                      base batch submission script
  --randseed RANDSEED [internal use] specify randseed for single simulation
  --fseeds FSEEDS provide a list of randseeds for multiple batch jobs
 --num NUM [internal use] suffix for multiple batch jobs
  --norun set to only check configurations without launch jobs
```
#### **Define your own pipeline**

Define your own pipeline is supported by *runpipe.py*.

Simply write your own pipeline in a *MYPIPE.py* (name can be arbitrary) file and use the *–mypipe MYPIPE* flag when calling the program. Make sure to drop the *pipe.run()* line, the pipeline will be called and run in the program. Example *MYPIPE.py* file:

```
def MyPipe(finput,**kwargs):
    from pipeline import SALT3pipe
    # write your own pipeline here
   pipe = SALT3pipe(finput)
   pipe.build(data=False,mode='customize',onlyrun=['byosed','sim','train','lcfit'])
   pipe.configure()
   pipe.glue(['sim','train'])
   pipe.glue(['sim','lcfit'])
   return pipe
```
# **FIVE**

# **INDICES AND TABLES**

- <span id="page-24-0"></span>• genindex
- modindex
- search